Les cours du BTS SIO - https://siocours.lycees.nouvelle-aquitaine.pro/

# **ROUTAGE INTER-VLAN**

Le routage INTER-VLAN permet de router l'information entre les VLAN et donc de faire communiquer (sous conditions) les VLAN.

**Le routage inter-VLAN nécessite un routeur ou un commutateur de niveau 3** (switch L3).

# **1 - Le routage inter-VLAN traditionnel (une interface physique par VLAN)**

R.

**F0/0** 

 $\blacktriangleright$  F0/4

F<sub>0/1</sub>

F<sub>0</sub>/5

172.17.10.1/24

VLAN 10

Le routeur doit posséder plusieurs interfaces physiques et chaque interface est connectée à un VLAN différent.

**VLAN 30** 

172.17.30.1/24

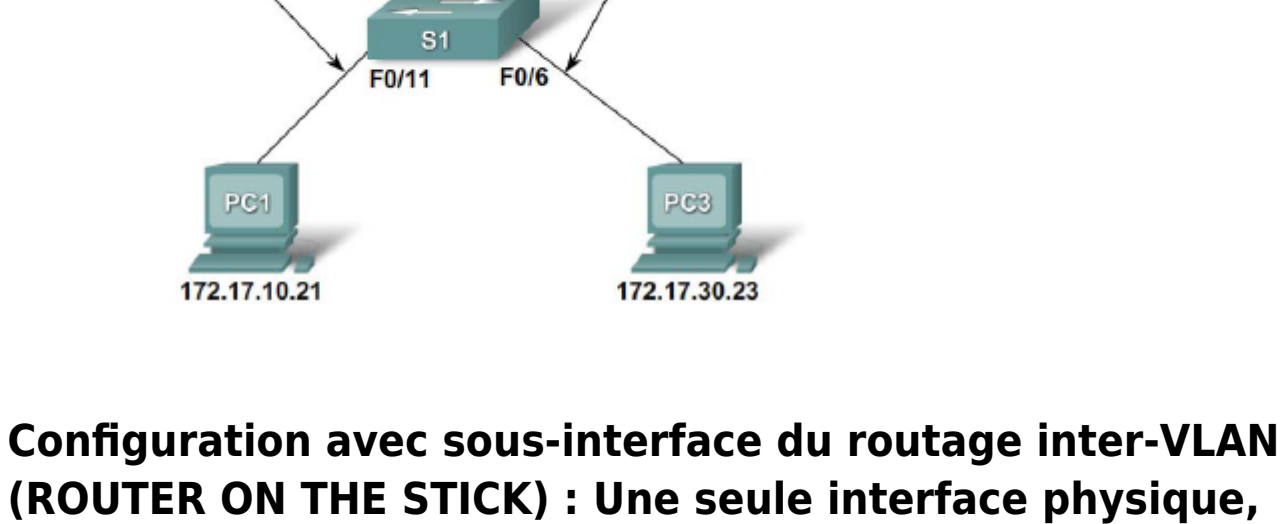

**plusieurs sous-interfaces logiques (une par VLAN)**

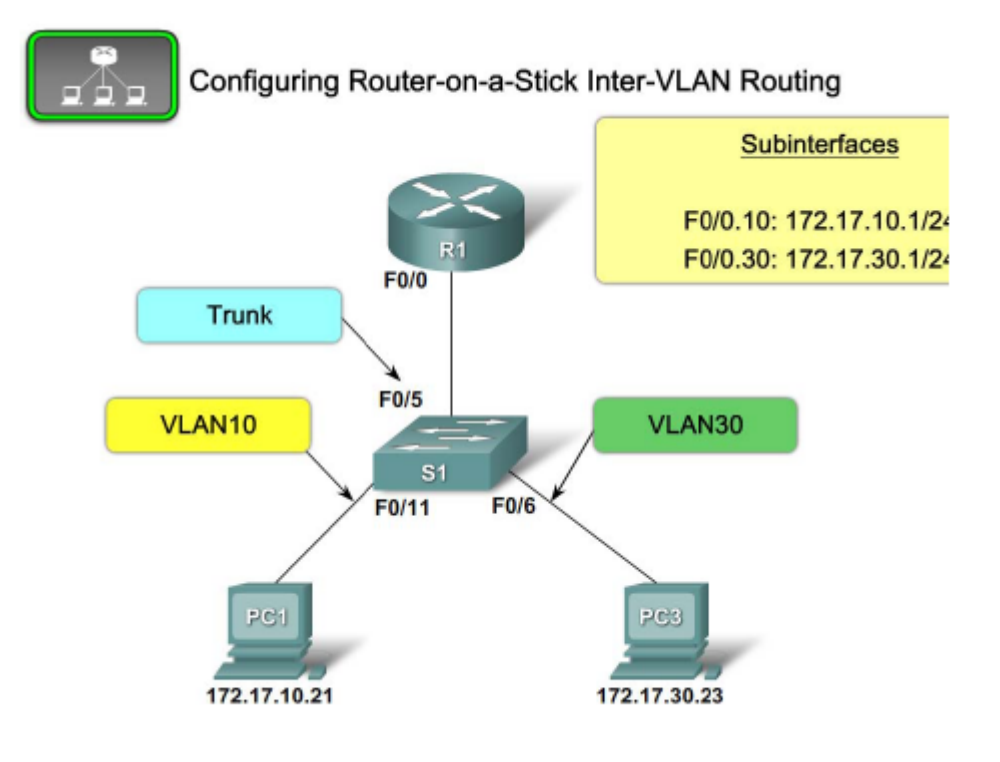

**Rappel : le mode Trunk (appellation Cisco) est un lien 802.1q. Ici F0/0 et F0/5 sont des ports étiquetés 802.1q.**

## **Interfaces ou sous-interfaces ? Avantages et désavantages.**

- **Limite de quantité de ports :** les sous-interfaces permettent au routeur d'accommoder plus de VLANs que le nombre d'interfaces physiques disponibles.
- **Performance :** avec des interfaces, toute la bande passante est allouée au VLAN. Avec les sous-interfaces, le trafic de chacun des VLANs doit compétitionner pour la bande passante : goulot d'étranglement.
- **Coût :** un routeur possédant plusieurs interfaces est plus dispendieux. Chaque interface est connectée à un port différent sur le commutateur, donc le commutateur utilise plus de ports.
- **Complexité :** sous-interface, moins complexe physiquement, mais plus complexe au niveau de la configuration.

## **Solution « moderne » : utiliser un switch L3 !**

### **Etape 1 : configurer les VLAN**

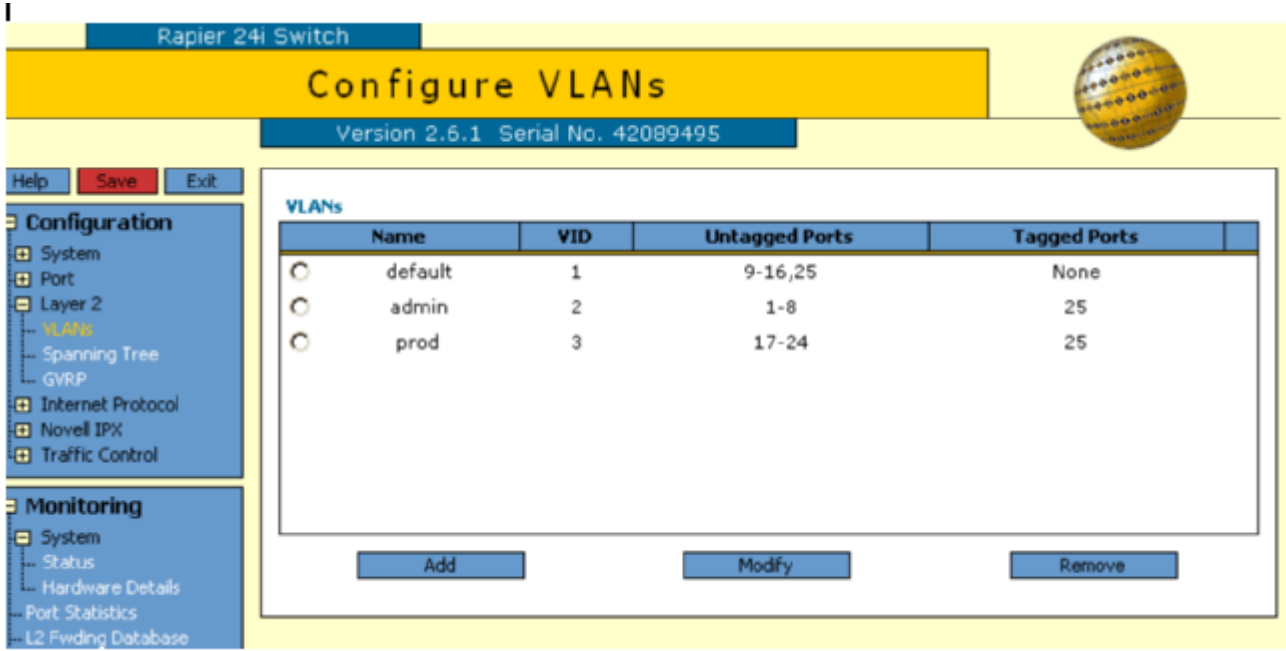

Suite à cela, vous avez donc trois VLANs (défault, admin, prod) qui ne peuvent communiquer ensemble.

## **Etape 2 : configurer les interfaces IP des VLAN**

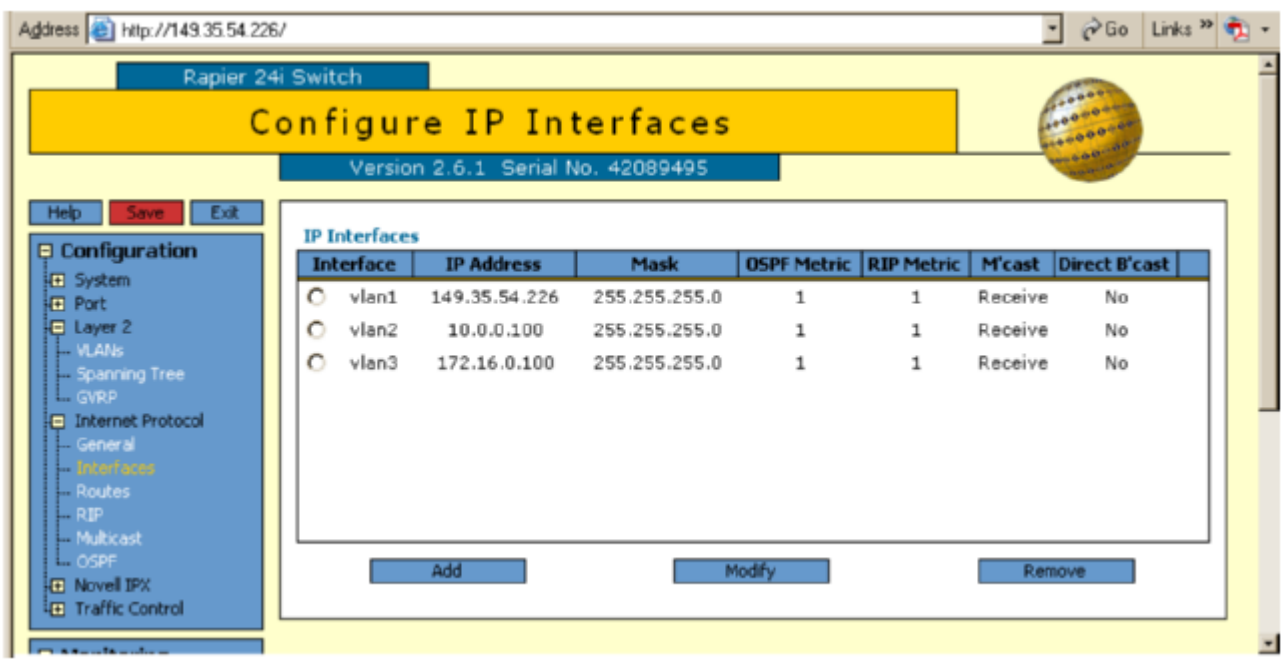

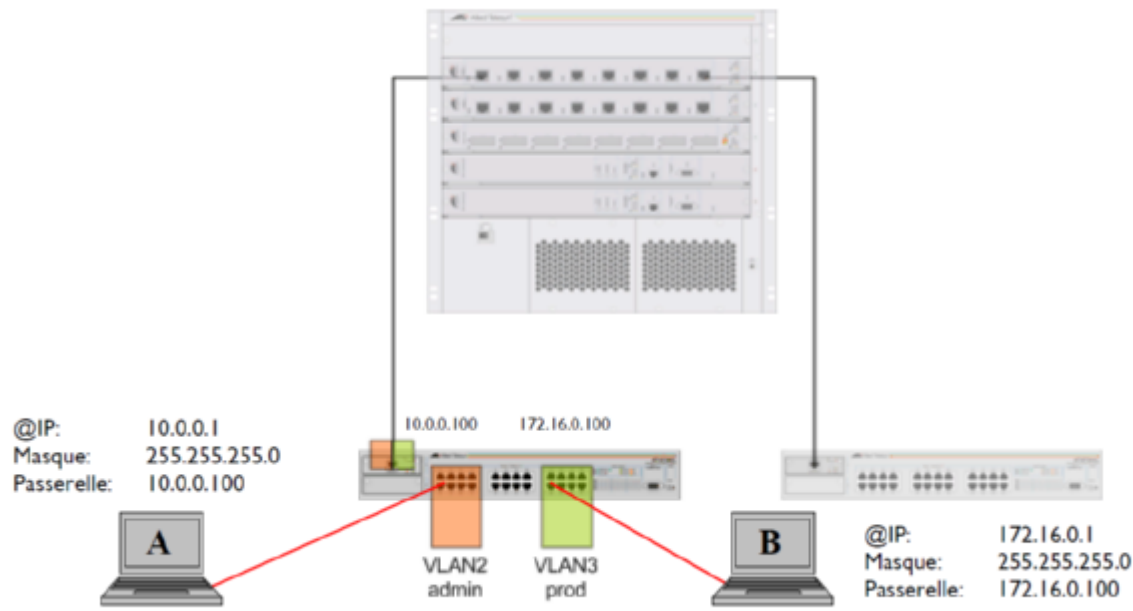

Une fois cette étape de configuration réalisée, toutes les communications sont possibles entre les VLANs si les stations sont correctement configurées. Une station appartenant au VLAN 2 devra avoir une adresse dans le même réseau IP que l'adresse affectée à l'interface VLAN 2 et l'adresse de sa passerelle par défaut est égale à l'adresse attribuée à l'interface VLAN 2. La même logique s'applique bien sûr aux stations de VLAN 1 et VLAN 3.

### **Etape 3 : Contrôler les communications inter-VLAN ( via des ACL)**

Il est fréquent de vouloir mettre en place des restrictions de trafic entre stations et/ou serveurs. Il est alors nécessaire de mettre en place un contrôle des communications, ou **A**ccess **C**ontrol **L**ists (**AC**Ls).

**Dans l'exemple suivant**, on peut souhaiter que, concernant les communications inter-VLAN, seules soient possibles les communications entre les stations A et B et ce uniquement en http.

#### **La mise en place des ACLs se fait en deux étapes :**

- L'**identification** des flux
- Une **action** sur les flux identifiés (**rejet** ou **acceptation**)

#### **IDENTIFICATION DES FLUX**

- 1. Les flux venant de VLAN 1 et allant vers VLAN 2
- 2. Les flux venant de VLAN 1 et allant vers VLAN 3
- 3. Les flux venant de VLAN 2 et allant vers VLAN 1
- 4. Les flux venant de VLAN 2 et allant vers VLAN 3
- 5. Les flux venant de VLAN 3 et allant vers VLAN 1
- 6. Les flux venant de VLAN 3 et allant vers VLAN 2
- 7. Les requêtes HTTP venant de A et allant vers B
- 8. Les requêtes HTTP venant de B et allant vers A
- 9. Les réponses HTTP venant de B et allant vers A
- 10. Les réponses HTTP venant de B et allant vers A

**On se servira des adresses des équipements source et destination ainsi que du port applicatif (HTTP = 80) pour identifier ces 2 flux.**

#### **La gestion des ACL sera étudiée en détail dans le module SISR5**

From: <https://siocours.lycees.nouvelle-aquitaine.pro/> - **Les cours du BTS SIO**

Permanent link: **<https://siocours.lycees.nouvelle-aquitaine.pro/doku.php/sisr2/r.inter-vlan>**

Last update: **2014/01/03 21:31**

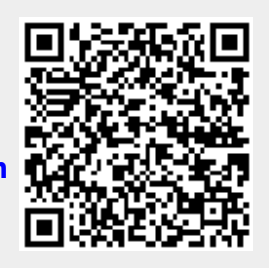